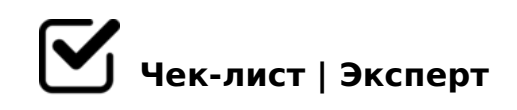

# **КМР-1**

#### **Сводная таблица**

- Отправить сообщение-рассылку о Входном тестировании
- Внести результаты тестирования в Сводную таблицу
- Внести характеристику в Сводную таблицу

### **Работа до начала курса**

- Отправить сообщение-рассылку о зачислении на курс *Редактируем сообщение, указывая новые даты*
- Создать таблицу с доступами учеников *Логин: Фамилия на латинском + первая буква имени Пароль: легкий для запоминания пароль*
- Добавить пользователей на платформе
- Подключить пользователей к курсу
- Поменять даты открытия уроков на платформе
- Создать файл "График открытия уроков"
- Отправить доступы участникам курса
- Создать чат

#### **Работа с чатом**

- Сообщения-приветствие
- Сообщение первый урок *Отправить информацию: - как завершить урок - файл, как зайти на платформу*
- Сообщение-голосование
- Сообщения-рассылки об уроках
- Подведение итогов голосования
- Сообщение о правилах на тренинге
- Сообщение-напоминание за день до тренинга

#### **День тренинга**

- Проверить папку с материалами тренинга: презентация, доп. материалы
- Проверить презентацию: слайды, анимация, спрятаны ли заметки
- Проверить Zoom: имя пользователя, запись видео, работу досок, открытие всех видео, качество связи
- Подготовить сообщения для отправления в чат во время выполнения заданий
- Прогон материала
- Отправить ссылку на тренинг
- Проведение тренинга
- Заполнить таблицу успеваемости учеников
- Отправить доп.файлы (чек-лист, презентация, другие файлы при наличии)

#### **Работа с учеником, который пропустил тренинг**

- Подключить пользователя к КМР-1(онлайн)
- Открыть необходимые уроки в настройках
- Отправить участнику ссылки на уроки, указав дедлайн
- Проверить задания, дать обратную связь
- Внести баллы в таблицу успеваемости
- Открепить ученика от курса

## **Завершение курса**

- Отправить финальное фото в чат
- Подготовить индивидуальные ссылки для Аттестационного теста
- Настроить доступы Аттестационных тестов
- Отправить сообщения-рассылки с ссылками на АТ
- Проверить АТ, внести данные в таблицу
- Отправить результаты теста в чат
- B?@028BL >H81>G=K5 >B25BK 65;0NI8<
- $\Box$  B?@028BL A>>115=85->B7K2
- □ >4?8A0BL A5@B8D8:0BK CG0AB=8:0<, :>B>@K5 ?5@5H  $ABC?5=L$

!>740=> A ?><>ILN >=;09= A5@28A0 '5:-;8<u>AtBpls://Achso@MBists</u>.expert

[:0: MB> C1@](https://checklists.expert/page/help#white-label)0BL?